**V-ray Vray Adv 20025539 Sketchup 2015 (x64)**

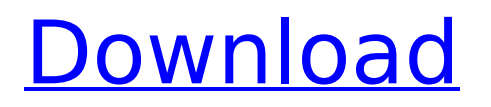

the colors for grass should be at the bottom of the color ramp to achieve the closest match to your monitors true color. while we didnt capture the color scheme, we suspect that it was mostly grass green with a bit of a yellowish tint to it. next, set the grass to overlay its color onto the ground as well. then, with the foreground grass black, select grass from the dropdown menu in the default tray, and change the colors by clicking on the grass. once finished, it should look like the photo below. make it sunny. now its time to fix our sky. using the materials tab, you can change the sky color and opacity to create the look you want. we recommend using a deep blue color that is more of a cyan. next, give the sky a layer mask as well. with this effect mask in place, we can then add some simple sky particles to set the scene in the right direction. once these are in place, you can add some clouds in the scene with the addition of a few basic clouds. you can add more clouds, or even clouds and particles for a more textured sky if you want, but this simple setup allows you to start creating a sky to make the scene look good. next, bring out your sun. select the sun from the material drop-down menu in the default tray, and change its color to white and the blending mode to multiply. using the anchor window, add a few basic sun particles to simulate your suns light. then, make a layer mask on the sun, with the suns light visible, and in the layer mask, use a soft brush to paint over the sky at the top of the sun, once this is done, you can change the blending mode from multiply to screen. then, hide the suns particles until you are ready to reveal them, otherwise you willnt be able to see the suns light because you will be filling the area where the suns particles are.

## **V-ray Vray Adv 20025539 Sketchup 2015 (x64)**

the latest version of v-ray for sketchup (ver. 1.48.66) has the new added feature of ies lights and spotlights. v-ray works within the sketchup environment allowing users to be able to efficiently incorporate the task of rendering within their current workflow. in this simple tutorial we are going to set up three basic pin lights. nomer produces another ies lighting tutorial showing the basic steps in using v-ray for sketchup 1.48.90 and future releases. previously he had used 1.66 in his first ies tutorial, ies light tutorial using v-ray for sketchup.in this tutorial nomer keeps it simple and gets you into the whole concept of using ies lighting quickly and effectively with the latest release of this sketchup plug-in. as one of the best 3d design applications on the internet, of course sketchup is equipped with various special abilities. but somehow, it turns out to be specifically and usually only to design buildings or architectural designs. over time, the trend in using this software has changed so much into an architectural 3d design software. but why is that because this software is very lightweight and does not require large computer specifications, architects prefer to use this software to build complex architectural designs. whats more, this program has a friendly user interface, which will certainly make it easier for everyone to learn 3d modeling. build your first 3d architecture model now. download sketchup pro 2016 full 64 bit with crack and vray 2.0 for rendering. despite the fact that we can purchase sketchup for a rather low price, we will be simply forced to pay for updates. on the other hand, thanks to v-ray for sketchup which is a popular plug-in, we can not only create new

## lighting and material, but also enhance existing. for this reason, for many people who are considered to be masters in use of the creative suite, it is an invaluable resource. 5ec8ef588b

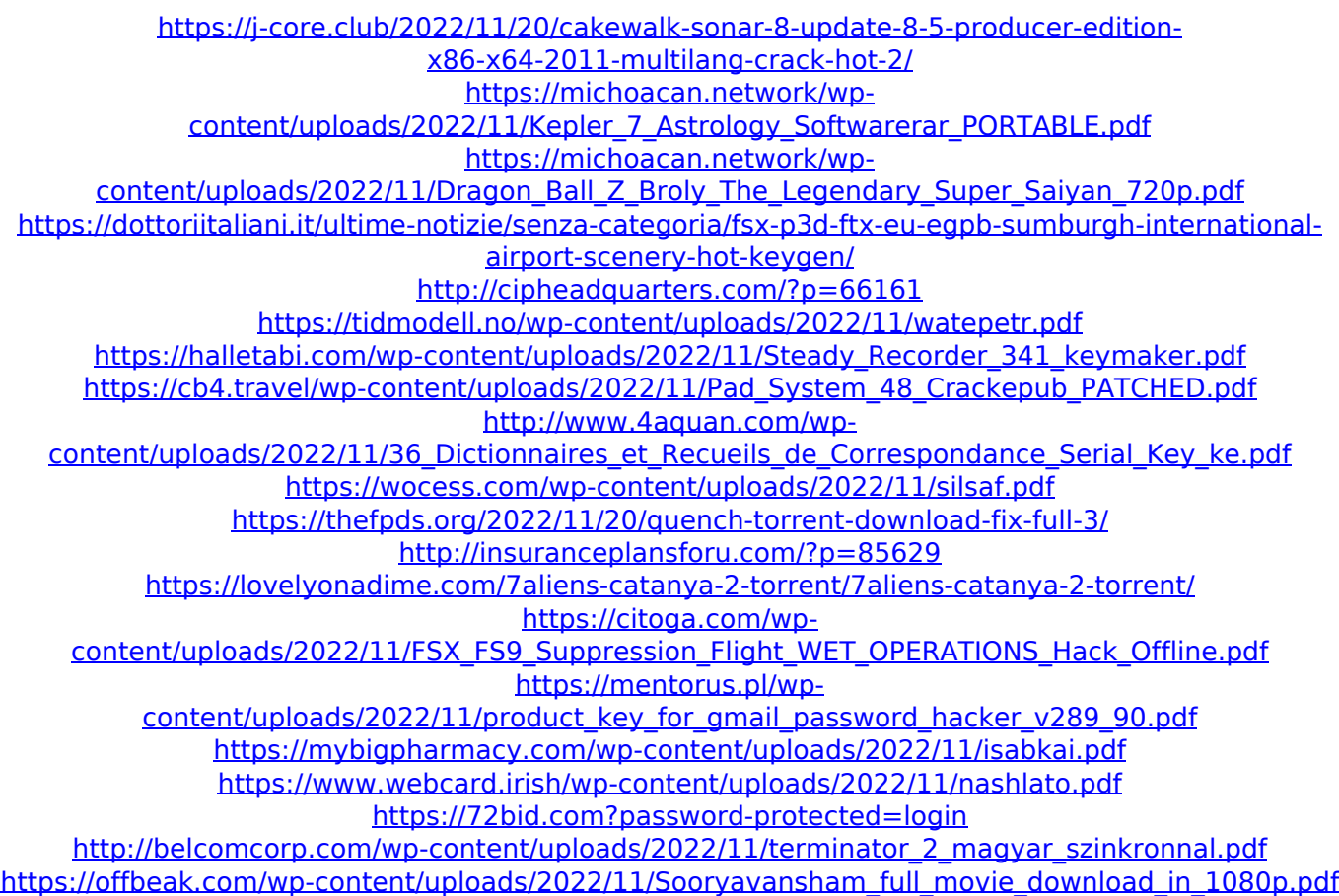